## [DynaSample - XPression](http://www.dynasample.com/)

## **XPression VST-Instrument (Windows only)**

The Windows XPression Mixer can be used as a standalone program or a VSTi Plugin in your favorite DAW.

To use the standalone unzip the downloaded file and double-click on the XPression.exe icon.

For the VSTi plugin simply copy the XPression.dll into your standard VST plugin folder. Open your DAW and select XPression in your VST-instrument rack.

The XPression plugin or standalone program allows you to select the patches for all 16 MIDI channels comfortably from a menu list and lets you control the levels panning and FX sends on a graphical interface.

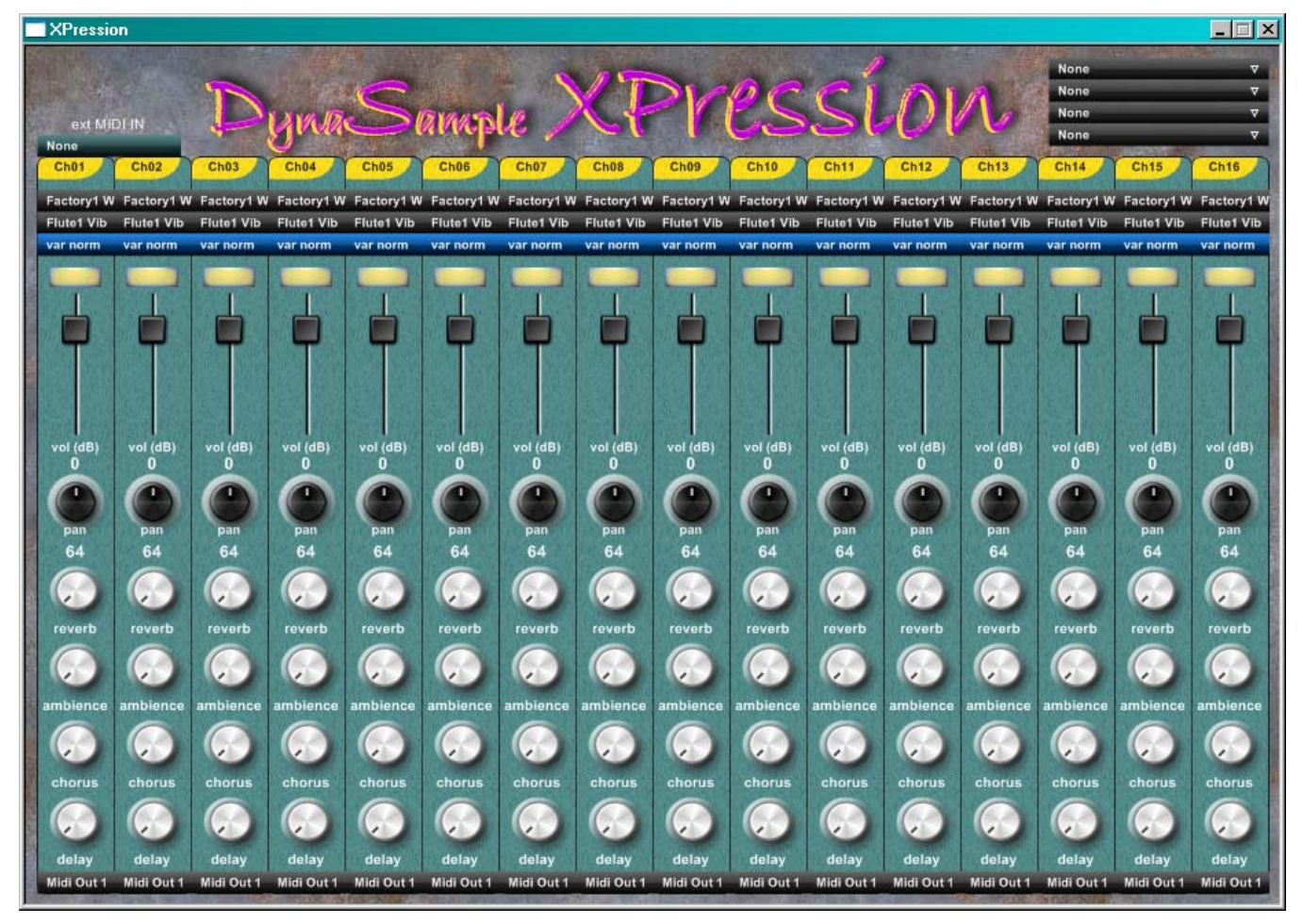

- On the top left you can choose a direct MIDI input that will be sent to the MIDI outputs (e.g. a keyboard). *This is not necessary for the plugin version.*
- On the top right you select up to four physical MIDI outputs to where the plugin sends MIDI data.
- On the very bottom of each (MIDI) channel strip you can assign the channel MIDI data to one of the four physical MIDI outputs.

The channel strip offers bank select, patch select, sample variation, mute, level, panning and FX sends.

In order for the mute buttons to work the sequencer track output has to be sent to the XPression plugin and not to the physical output.

*Since most MIDI interfaces are not multiclient capable it is recommended to install virtual MIDI ports (such as MIDI Yoke in conjunction with MIDI-OX, or similar virtual MIDI ports) and send only to and from the host and the plugin via these virtual ports. Otherwise MIDI communication might NOT work.* 

*You should be aware of the fact that one physical MIDI port cannot handle more that two tracks played by a wind controller due to the limited MIDI bandwidth and the amount of MIDI data produced by these instruments.*